## Create a Form

A Form project is identical to a Survey .

- **1.** To create a form, navigate to the SurveyGizmo home page.
- **2.** Click the arrow next to the **Create a Survey** button to see the additional types of projects.
- **3.** Select **Create Form**.

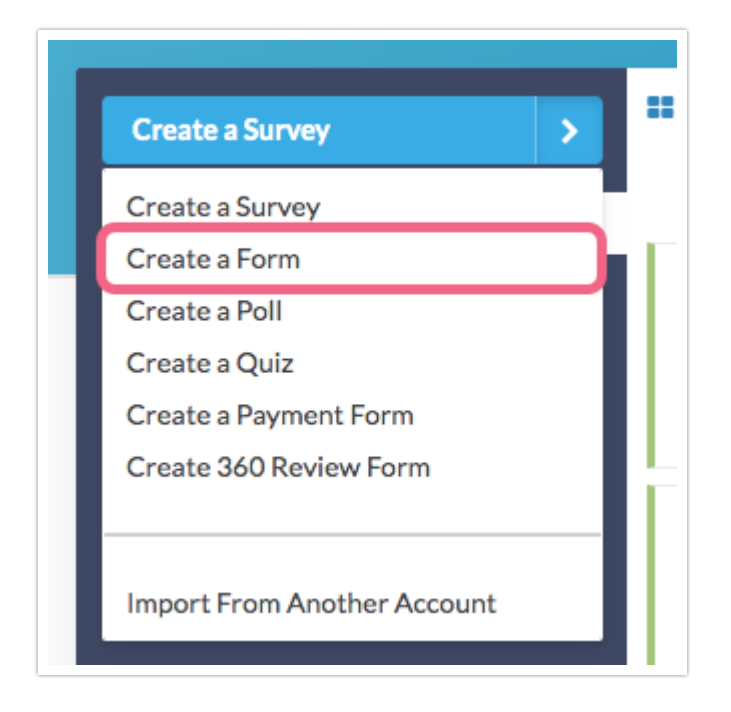

**4.** Give your form a name and click **Start Building**.

Now you're ready to get started adding questions ! We recommend using a Contact Form question type if you are looking to collect contact information from your form respondents.

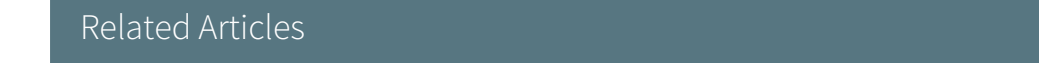